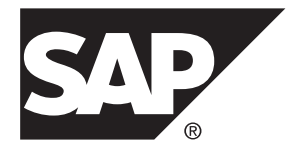

# リリースノート **Adaptive Server® Enterprise 16.0**

Solaris

#### ドキュメント ID: DC73431-01-1600-01

改訂: 2014 年 3 月

Copyright © 2014 by SAP AG or an SAP affiliate company. All rights reserved.

このマニュアルの内容を SAP AG の明示的許可を得ずに、いかなる手段によっても、複製、転載することを禁 じます。 ここに記載された情報は事前の通知なしに変更されることがあります。

SAP AG およびディストリビュータが販売しているソフトウェア製品には、他のソフトウェアベンダー独自の ソフトウェアコンポーネントが含まれているものがあります。 国内製品の仕様は変わることがあります。

これらの資料は SAP AG および関連会社 (SAP グループ) が情報のみを目的として提供するものであり、いかな る種類の表明または保証も行うものではなく、SAP グループはこの資料に関する誤りまたは脱落について責任 を負わないものとします。 SAP グループの製品およびサービスに関する保証は、かかる製品およびサービス に付属している明確な保証文書がある場合、そこで明記されている保証に限定されます。 ここに記載されてい るいかなる内容も、追加保証を構成するものとして解釈されるものではありません。

ここに記載された SAP および他の SAP 製品とサービス、ならびに対応するロゴは、ドイツおよび他の国における SAP AG の商標または登録商標です。 その他の商標に関する情報および通知については、[http://www.sap.com/](http://www.sap.com/corporate-en/legal/copyright/index.epx#trademark) [corporate-en/legal/copyright/index.epx#trademark](http://www.sap.com/corporate-en/legal/copyright/index.epx#trademark) を参照してください。

## 目次

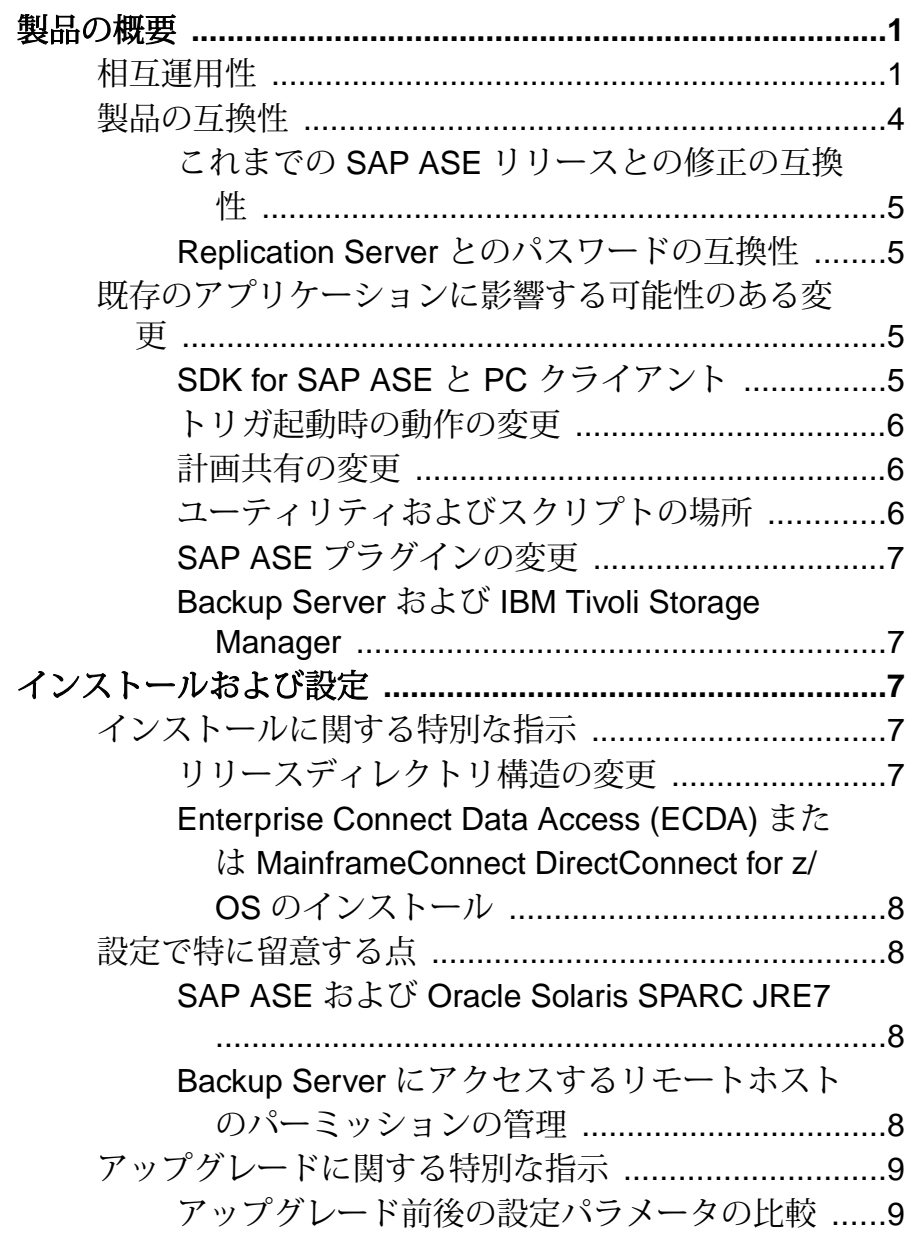

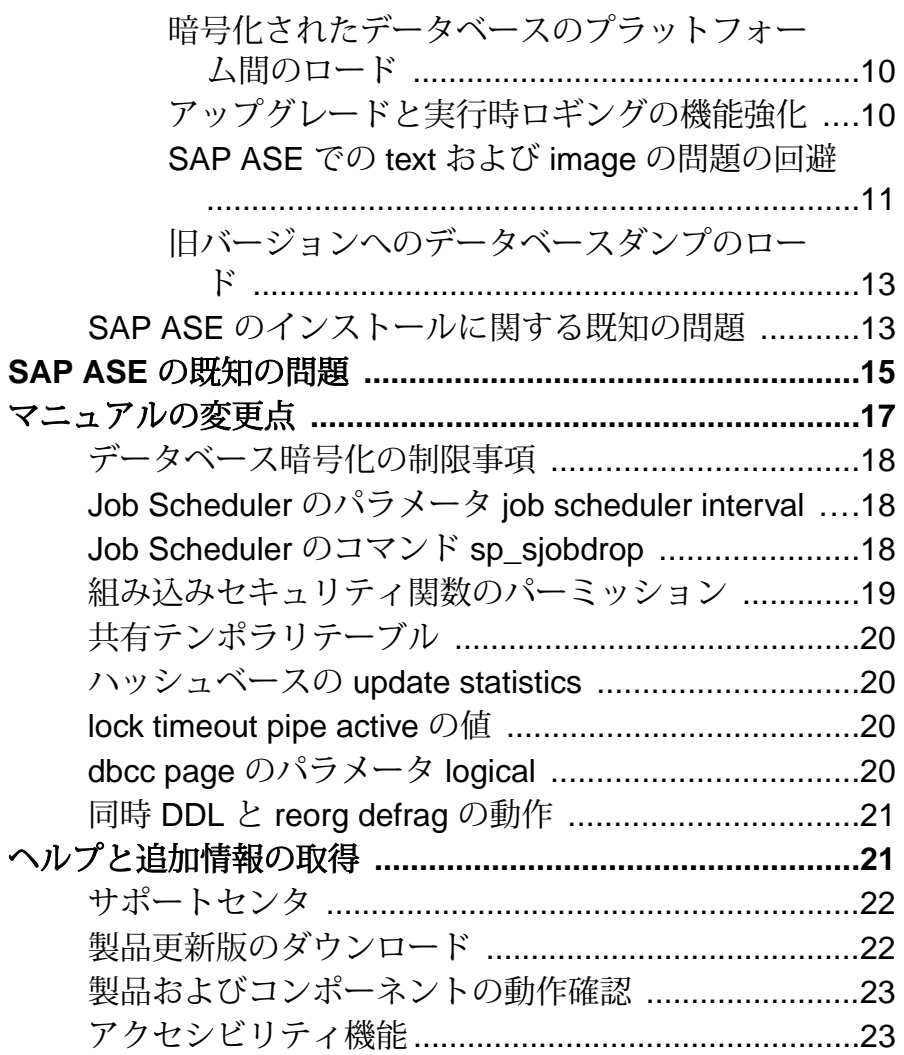

## <span id="page-4-0"></span>製品の概要

このリリースノートでは、SAP® Adaptive Server® Enterprise (ASE) バージョン 16.0 に関する最新情報を提供します。 最新バージョンは Web で入手できます。

## 相互運用性

異なるプラットフォーム、バージョン、およびクライアント製品における他の SAP 製品と SAP® ASE の相互運用性について説明します。

ビッグエンディアンプラットフォームとリトルエンディアンプラットフォーム間 の相互運用性が検証されています。 Windows、Linux x86-32、Linux x86-64、Solaris x86-32、および Solaris x86-64 は、リトルエンディアンのプラットフォームです。 IBM AIX、Linux on Power、Solaris SPARC、および Itanium 版 HP-UX は、ビッグエ ンディアンのプラットフォームです。

| クライアント名                                                                                         | バージョン      | サポートされるプラットフォーム                                                                                                    |
|-------------------------------------------------------------------------------------------------|------------|----------------------------------------------------------------------------------------------------|
| SAP <sup>®</sup> Open Clien <sup>™</sup> t/SAP <sup>®</sup> Open<br>$\text{Server}^{\text{TM}}$ | 15.7, 16.0 | AIX 32 ビット版<br>AIX 64 ビット版<br>HP-UX IA 32 ビット版<br>$\bullet$<br>HP-UX IA 64 ビット版<br>$\bullet$<br>Linux x86 32 ビット版<br>$\bullet$<br>Linux x86-64 64 ビット版<br>Linux Pseries 32 ビット版<br>Linux Pseries 64 ビット版<br>$\bullet$<br>Solaris SPARC 32 ビット版<br>$\bullet$<br>Solaris SPARC 64 ビット版<br>$\bullet$<br>Solaris x86 32 ビット版<br>Solaris x86-64 64 ビット版<br>Windows x86 32 ビット版<br>$\bullet$<br>Windows x86-64 64 ビット版 |

表 **1 : SAP ASE** でサポートされているクライアントプラットフォーム

製品の概要

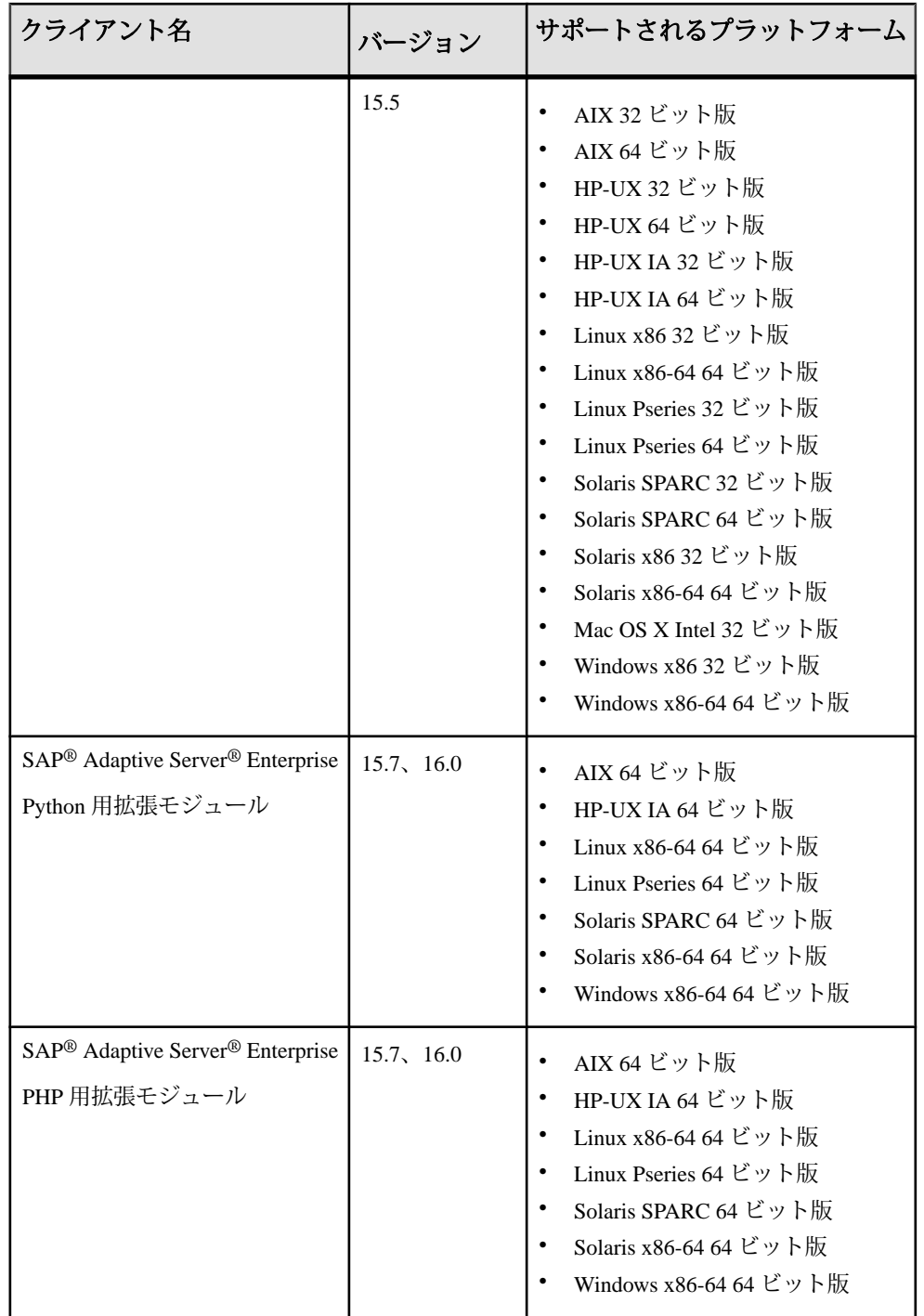

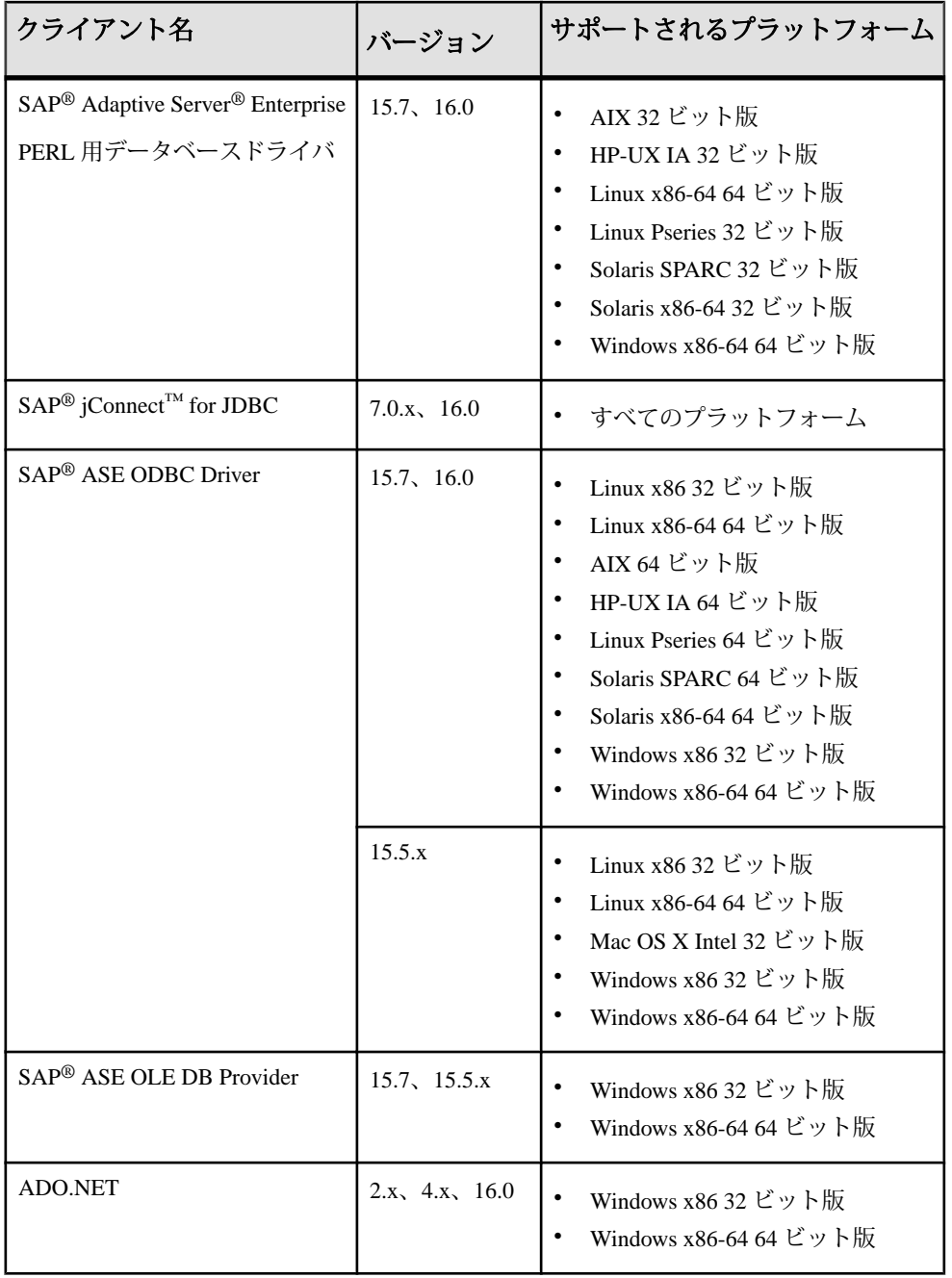

<span id="page-7-0"></span>製品の概要

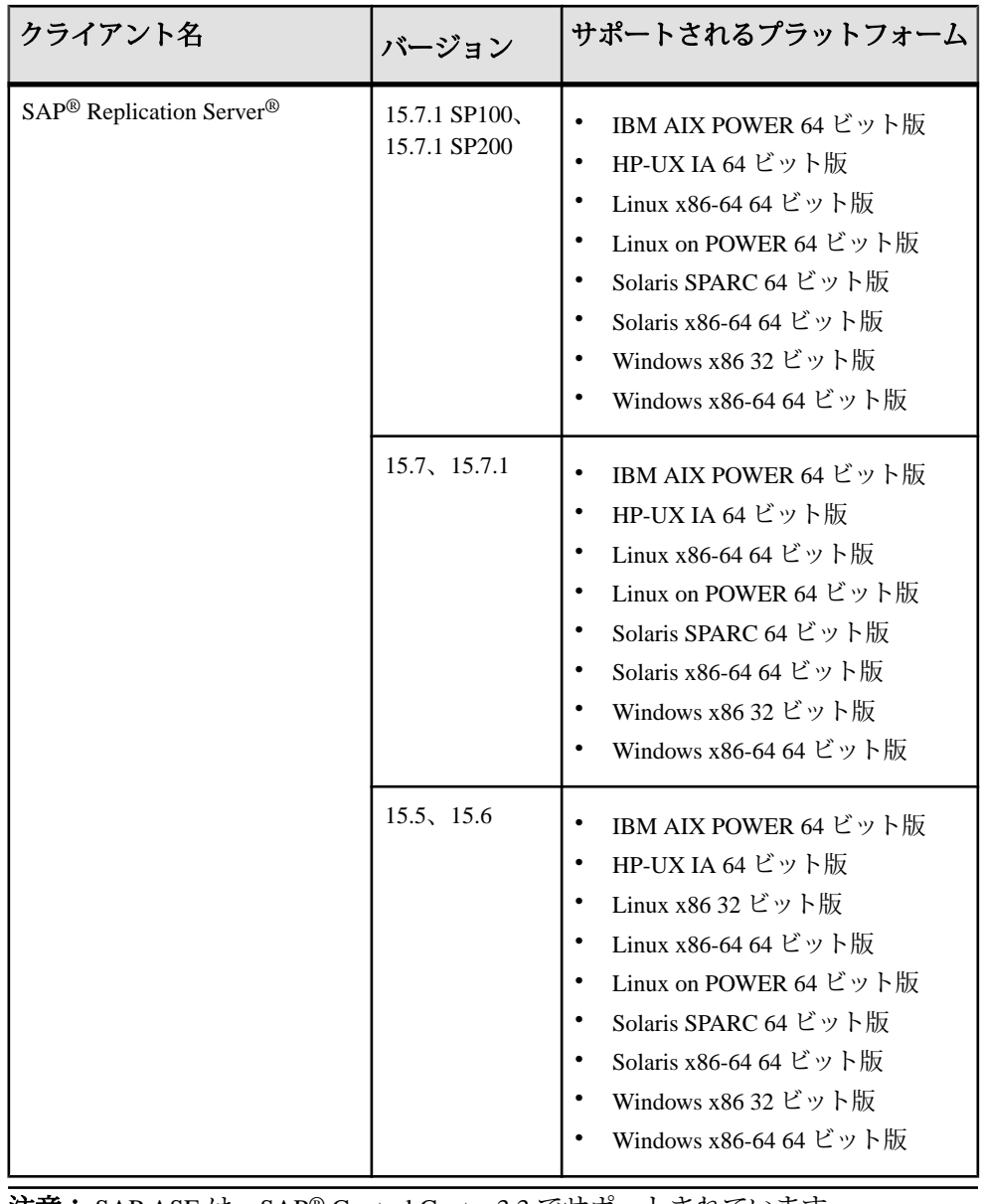

注意: SAP ASE は、SAP® Control Center 3.3 でサポートされています。

## 製品の互換性

SAP ASE と以前のバージョンの ASE、およびその他の SAP 製品との互換性につい て説明します。

#### <span id="page-8-0"></span>これまでの **SAP ASE** リリースとの修正の互換性

SAP ASE 16.0 には、リリース SAP ASE 15.7SP100 から SP103、SP110、および SAP ASE 15.7SP60 までのすべての SAP ASE 15.7 リリースの修正がすべて含まれていま す。

#### **Replication Server** とのパスワードの互換性

SAP ASE の異なるバージョン間でのログインおよび役割の複写に関する互換性の 問題があります。

**allow password downgrade** が 1 に設定されている場合、パスワードのダウングレー ド期間中にのみ、SAP ASE バージョン 15.0.2 以降から以前のサーババージョンに ログインを複写することができます。

パスワードが指定されている役割を SAP ASE 15.7 以降から以前のサーババージョ ンに複写することはできません。

### 既存のアプリケーションに影響する可能性のある変更

既存のアプリケーションに影響する可能性のある SAP ASE 16.0 の変更について説 明します。

#### **SDK for SAP ASE** と **PC** クライアント

PC クライアントコンポーネントが SDK for SAP® ASE の一部として提供されるよ うになりました。 このソフトウェア開発キット (SDK) は SAP Service Marketplace からダウンロードできます。

以前のバージョンの SAP ASE では、別の CD から PC クライアントコンポーネン トをインストールしなければなりませんでした。 SAP Service Marketplace には、 SAP ASE サーバにアクセスしてクエリを実行したり、サーバを管理したりするた めにダウンロードして使用できるクライアントアプリケーションやユーティリ ティが用意されています。 SDK for SAP ASE には、Open Client/Open Server™ Software Developers Kit も含まれています。この SDK を使用して、サーバおよび ODBC/OLE DB/ADO.NET クライアントにアクセスするアプリケーションを開発す ることができます。

SDK for SAP ASE に影響する変更については、SAP Help Portal でこれらの製品の最 新のリリースノートを参照してください。

#### <span id="page-9-0"></span>トリガ起動時の動作の変更

新しい ODBC 接続プロパティ CAP\_CUMULATIVE\_DONE によって、SAP ASE に よるバッチ挿入文の処理方法が最適化されます。 デフォルトでは、このプロパ ティは on です。

- CAP CUMULATIVE DONE が on の場合、バッチ内のすべての挿入が処理され た後でトリガが起動します。 つまり、バッチ挿入によってすべてのローが挿 入された後、insert table に存在するトリガが一度だけ起動します。
- SAP ASE 16.0 より前のリリースでは、CAP\_CUMULATIVE\_DONE は認識され ず、各ローが挿入された後でトリガが起動します。

デフォルトの動作を変更するには、ODBC 接続文字列で CAP\_CUMULATIVE\_DONE をオフにします。

#### 計画共有の変更

**enable functionality group** 設定オプションが有効な場合に、**enable plan sharing** 設定 オプションが自動的に有効にならなくなりました。計画共有を明示的に有効にす る必要があります。

#### ユーティリティおよびスクリプトの場所

一部のユーティリティおよびスクリプトについては、コマンドライン版の場所が 変更されています。

- UNIX の場合、次のユーティリティおよびスクリプトのパスは \$SYBASE/ ASE-16\_0/bin に変更されています。
	- **auditinit**
	- **startserver**
	- **preupgrade**
	- **upgrade**
- Windows の場合、次のユーティリティおよびスクリプトのパスは %SYBASE% ¥ASE-16\_0¥bin に変更されています。
	- **auditinit**
	- **startsrv**
	- **preupgrd**
	- **upgrade**

#### <span id="page-10-0"></span>**SAP ASE** プラグインの変更

SQL Central プラグイン (旧称 Sybase® Central) は、SAP ASE インストールイメージ に含まれなくなりました。 SAP ASE 16.0 サーバの管理には SAP Control Center 3.3 を使用してください。

#### **Backup Server** および **IBM Tivoli Storage Manager**

IBM TivoliStorage Manager に対するダンプおよびロードにはローカルバックアップ サーバを使用します。リモートバックアップサーバを使用することはできません。

IBM Tivoli Storage Manager は、ローカルバックアップサーバ以外のホストマシンで 設定できます。

## インストールおよび設定

インストール、設定、アップグレード、およびダウングレードに関する『インス トールガイド』への追加、または重要事項の最新情報を示します。

警告! SAP 製品の古いバージョンを、それより新しい SAP 製品が含まれている \$SYBASE ディレクトリにインストールすることはおすすめしません。

## インストールに関する特別な指示

SAP ASE のインストールに関する特別な指示について説明します。

#### リリースディレクトリ構造の変更

SAP ASE のディレクトリ名がバージョン 16.0 に合わせて変更されています。

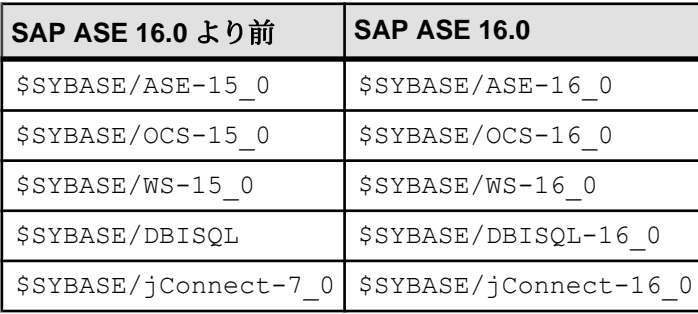

## <span id="page-11-0"></span>**Enterprise Connect Data Access (ECDA)** または **MainframeConnect DirectConnect for z/OS** のインストール

ECDA DirectConnect オプションまたは MainframeConnect™ DirectConnect™ for z/OS (DirectConnect Manager を含む) は、専用のディレクトリにインストールすることを 強くおすすめします。

## 設定で特に留意する点

SAP ASE の設定で特に留意する点について説明します。

### **SAP ASE** および **Oracle Solaris SPARC JRE7**

(Oracle Solaris SPARC JRE7) SAP ASE の java.security ルール 1 を変更する必要 があります。

OracleSolarisSPARC JRE7 を使用する SAP ASE サーバの場合、OracleSolarisSPARC プラットフォーム上の \$SYBASE/shared/ase/JRE-7\_0\_7/lib/security/ java.security マスタセキュリティプロパティファイルによって、ルール 1 に ついて次のセキュリティプロパティがデフォルトで設定されます。 "com.oracle.security.ucrypto.UcryptoProvider".

しかし、JRE7 の SAP ASE PCA/JVM ランタイムクラスローダ sybasert.jar は、 このセキュリティプロパティをサポートしていません。

java.security ルール 1 を次のバージョンに変更する必要があります。

# # List of providers and their preference orders (see above): # security.provider.1=com.oracle.security.ucrypto.UcryptoProvider # \${java.home}/lib/security/ucrypto-solaris.cfg security.provider.1=sun.security.pkcs11.SunPKCS11 \${java.home}/lib/security/sunpkcs11-solaris.cfg

## **Backup Server** にアクセスするリモートホストのパーミッションの管理

Backup Server の設定時に、オプション [許可するホスト] を使用できるようになり ました。 このオプションを使用すると、リモートダンプ/ロード、および権限のな いサーバで実行されているクライアントやサーバからのリモートプロシージャ コール (RPC) の実行を防止できます。

Backup Server への接続を許可するホスト名または IP アドレスのカンマ区切りリス トを入力します。 デフォルト値は NULL です。 NULL の場合、Backup Server と同 <span id="page-12-0"></span>じホストで実行されているデータサーバのみが Backup Server にアクセスできま す。

## アップグレードに関する特別な指示

SAP ASE のアップグレードおよびマイグレーションに関する最新の指示を確認し てください。

#### アップグレード前後の設定パラメータの比較

古いバージョンの SAP ASE を使用して定義された既存の設定パラメータは、デ フォルト値にリセットされます。

- ASE 15.7 で追加された一部の設定パラメータは、15.7 サーバで設定された値に 関係なく、デフォルト値にリセットされます。
- **enable functionality group** が 1 に設定されていても、アプリケーション機能グ ループに属する設定パラメータはゼロにリセットされます。

この問題に対処するには、16.0 へのアップグレード前後の設定パラメータを比較 し、設定パラメータを適宜再設定します。

影響を受ける設定パラメータは次のとおりです。

- **enable backupserver HA**
- **enable dump history**
- **recovery prefetch size**
- **optimize dump for faster load**
- **enable plan sharing**
- **kernel resource memory**
- **enable async database init**
- **cluster redundancy level**
- **FIPS login password encryption**
- **enable predicated privileges**
- **enable granular permissions**
- **enable functionality group**
- **select for update**
- **streamlined dynamic SQL**
- **enable inline default sharing**
- **enable permissive unicode**
- **quoted identifier enhancements**
- **suppress js max task message**
- **enable concurrent dump tran**

<span id="page-13-0"></span>• **enable large pool for load**

注意: 記載されているすべてのパラメータが SAP ASE 15.7 より前のバージョンに あるとは限りません。 システム上の 15.7 より古いバージョンに存在するパラメー タをチェックすればよいだけです。

#### 暗号化されたデータベースのプラットフォーム間のロード

暗号化されたデータベースダンプのプラットフォーム間のロードは、SAP ASE 16.0 ではサポートされていません。

#### アップグレードと実行時ロギングの機能強化

実行時ロギングのパフォーマンスを向上させるには、SAP ASE キューイング方式 を使用することをおすすめします。

既存の設定ファイルを使用しない新しいサーバインストールを作成すると、**user log cache queue size** パラメータと **user log cache size** パラメータをデフォルトに設 定する設定ファイルが作成されます。

その結果、バージョン 16.0 以降の SAP ASE では、**user log cache queue size** のデ フォルト値が 1 に設定され、**user log cache size** がサーバページサイズの 4 倍に設 定されると想定されるので、ログレコードのキューイング方式が有効になります。

SAP ASE キューイング方式の詳細については、『新機能ガイド』>「実行時ロギ ングの拡張」を参照してください。

ログレコードのキューイング方式を使用するには、**user log cache size** 設定パラ メータがサーバページサイズの 4 倍以上でなければなりません。 インストールを バージョン 16.0 にアップグレードする場合、**user log cache size** がサーバページサ イズの 4 倍未満であれば、preupgrade ユーティリティによって次のエラーが報告さ れます。

\*\*\*ERROR: configuration parameter 'user log cache size' is too low for upgrade. It is <size>, but must be at least <minimum size>.

アップグレードを続行するには、**user log cache size** がサーバページサイズの 4 倍 以上に設定されていることを確認してください。

このように設定しない具体的な理由がない限り、実行時ロギングのパフォーマン スを向上させるためにキューイング方式を使用することをおすすめします。 キューイング方式を有効にしない場合は、インストールが正常に 16.0 にアップグ レードされた後、**userlog cache queue size**を0に変更してください。**userlog cache queue size** が 0 に設定されている場合、**user log cache size** パラメータは、サーバ ページサイズの任意の倍数に設定できます (サーバページサイズの 4 倍以上という 制限は適用されません)。

#### <span id="page-14-0"></span>**SAP ASE** での **text** および **image** の問題の回避

バージョン 12.0 より前の SAP ASE のデータベースに text カラムまたは image カラ ムがある場合、text/image ページの text/image ステータス領域にガーベジフラグが 設定されることがわかっています。 これ以降のバージョンにデータベースをアッ プグレードした後、これらのガーベジフラグが原因でエラーやデータの破損が発 生することがあります。

データベースに text カラムまたは image カラムがあるかどうかの確認

バージョン 12.0 より前のデータベースに text カラムまたは image カラムがあるか どうかを確認します。これらのカラム型は、imageの場合は値34、textの場合は値 35 でシステムテーブル syscolumns に示されます。 データベースに text カラムや image カラムがない場合、この後の手順は不要です。

エラーおよび破損の検出

データベースにtextカラムまたはimageカラムがある場合、次の手順に従って、エ ラーや破損がないかどうかを確認します。

**1.** 次のコマンドを実行します。

```
1> use <database_name>
2 > qo1> select name from sysobjects where id in
2> (select id from syscolumns where type = 34 or type = 35)
3> go
```
**2.** 最新バージョンの SAP ASE を使用して、各データベースに対して次のコマン ドを実行し、ガーベジフラグを検出します。

1> dbcc checkdb(dbname, skip\_ncindex)  $2 > qo$ 

**dbcc checkdb** で次のような 12918 エラーが報告された場合は、データベースに ガーベジフラグがあり、修正する必要があります。 このようなエラーが報告 されなかった場合、この後の手順は不要です。 Flags (0x%x) in Text/Image/Unitext Page Status Area on text page  $211$ 

(partition id %d) does notmatch the attribute of text page chain starting from page %u. Run DBCC REBUILD TEXT to fix it.

プラットフォーム間のダンプおよびロードが実行されていないデータベースでの ガーベジフラグの修正

データベースにガーベジフラグがあり、プラットフォーム間のダンプおよびロー ドをデータベースで実行していない場合は、適切なコマンドを実行してガーベジ フラグを修正します。

• 複数のテーブルについてエラー 12918 が報告された場合、次のコマンドを実行 して、データベース内のすべてのテーブルでガーベジフラグを修正します。

dbcc rebuild text('all')

- 限られた数のテーブルについてエラー 12918 が報告された場合、次のコマンド を実行して、指定したテーブルでガーベジフラグを修正します。 dbcc rebuild text('table name')
- 1 つのテーブルのみについてエラー 12918 が報告された場合、次のコマンドを 実行して、テーブル内の指定したカラムでガーベジフラグを修正します。 dbcc rebuild text('table name', 'column name')

プラットフォーム間のダンプおよびロードが実行されたデータベースでのガーベ ジフラグの修正

注意: 15.7 SP110 以降ではこの問題が修正されており、ガーベジフラグがあって も、プラットフォーム間のデータベースロードでtextデータまたはimageデータが 破損することはありません。

- データベースにガーベジフラグがあり、次のいずれかに該当するバージョンで プラットフォーム間のデータベースロードを実行した場合、
	- バージョン 15.0 ESD#2 以降で、バージョン 15.0.2 より前
	- バージョン 15.0.2 以降で、ソースデータベースバージョン (ダンプファイル が生成されたソースプラットフォームのバージョン) が 15.0 以降

**repairtext** オプションを指定して **dbcc rebuild\_text** を実行します。 **repairtext** は 5 番目のパラメータで、値 1 に設定する必要があります。 次に例を示します。 dbcc rebuild text('all' | 'table name', 'column name' | null, null, null,  $\overline{1}$ )

**repairtext** オプションによって、プラットフォーム間のデータベースロード時に ガーベジフラグが原因で破損した text データおよび image データが修復されま す。 この **repairtext** オプションでは、修復された text/image データのエラーログ にそれぞれのページ番号が出力されます。

注意: ガーベジフラグがあり、プラットフォーム間のデータベースロードが 実行されていないデータベースに対して、**repairtext** オプションを指定して **dbcc rebuild\_text** コマンドを実行した場合、またはバージョン 15.0.2 以降で 15.0 より前のソースデータベースバージョンからプラットフォーム間のデータベー スロードが実行された場合、正しい text データおよび image データがバイトス ワップによって破損します。 プラットフォーム間のデータベースロードが実 行されたバージョンとソースデータベースバージョンに注意してください。

• プラットフォーム間のデータベースロードが15.0.2以降(12.5.3または12.5.4)で 実行され、ソースデータベースバージョン (ダンプファイルが生成されたソー スプラットフォームのバージョン) が 15.0 より前 (12.5 や 12.5.3 など) の場合は、 適切なコマンドを実行してガーベジフラグを修正します。

<span id="page-16-0"></span>• 複数のテーブルについてエラー 12918 が報告された場合、次のコマンドを 実行して、データベース内のすべてのテーブルでガーベジフラグを修正し ます。

dbcc rebuild text('all')

- 限られた数のテーブルについてエラー 12918 が報告された場合、次のコマ ンドを実行して、指定したテーブルでガーベジフラグを修正します。 dbcc rebuild text('table name')
- 1 つのテーブルのみについてエラー 12918 が報告された場合、次のコマンド を実行して、テーブル内の指定したカラムでガーベジフラグを修正します。 dbcc rebuild text('table name', 'column name')

## 旧バージョンへのデータベースダンプのロード

SAP ASE 16.0 からデータベースをダンプし、16.0 より前のリリースを実行してい るサーバ上のデータベースにロードすることはできません。

### **SAP ASE** のインストールに関する既知の問題

インストーラに関してすでにわかっている問題と対処方法について説明します。 既知の問題は、変更要求 (CR) 番号が降順に挙げられています。

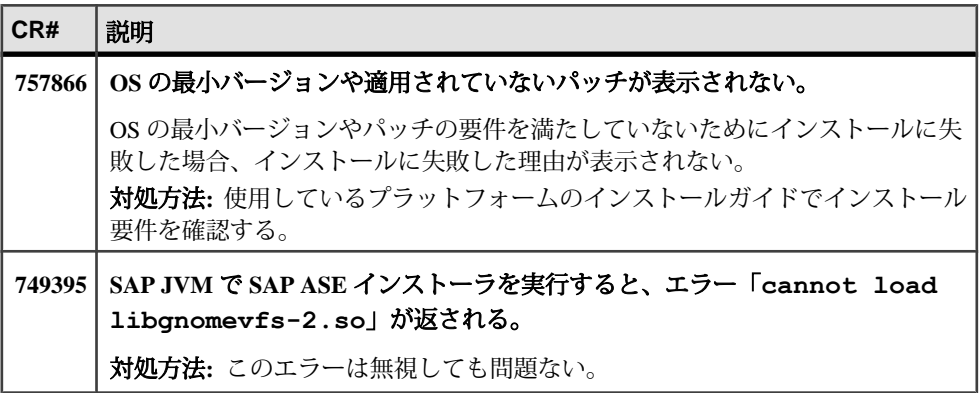

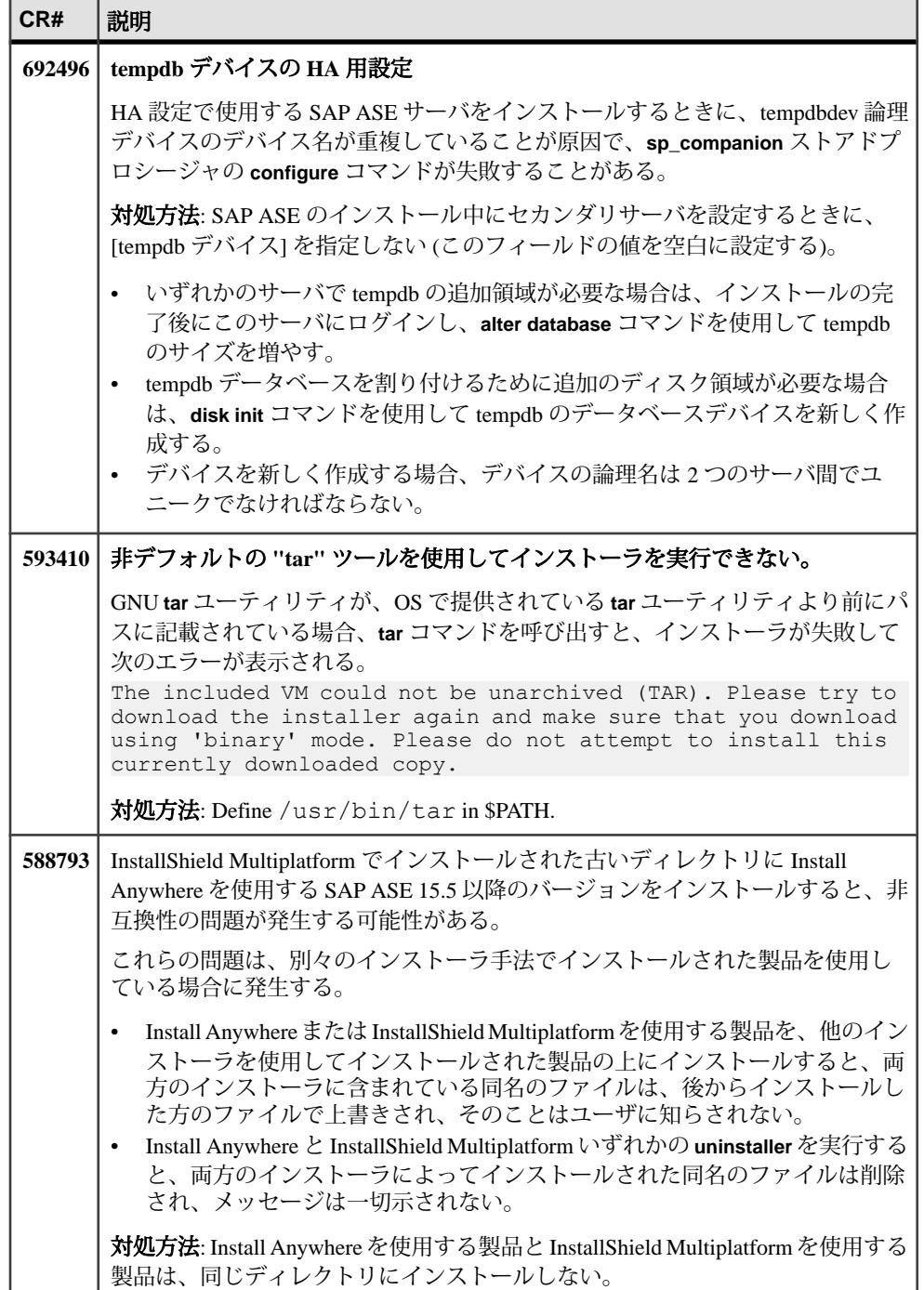

## <span id="page-18-0"></span>**SAP ASE** の既知の問題

既知の問題と対処方法について説明します。 既知の問題は、変更要求 (CR) 番号が 降順に挙げられています。

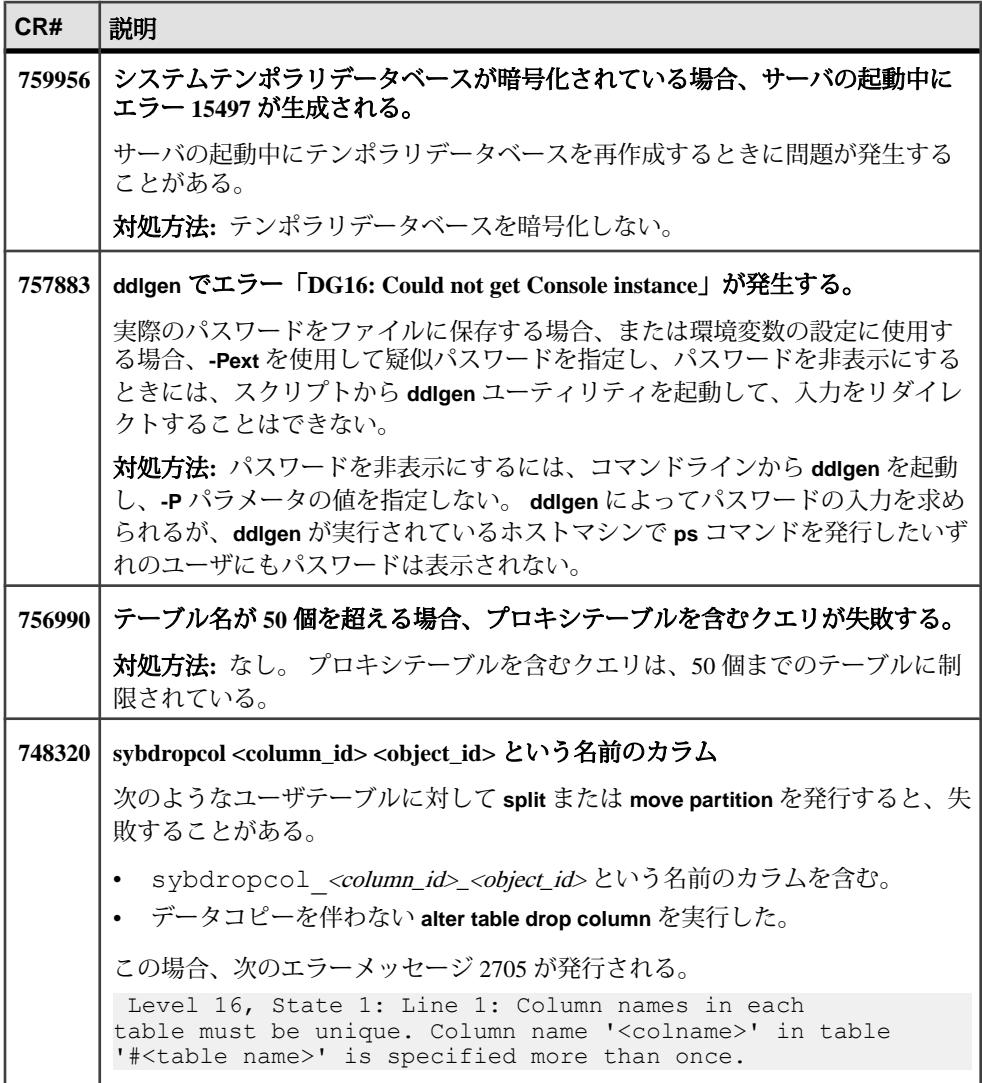

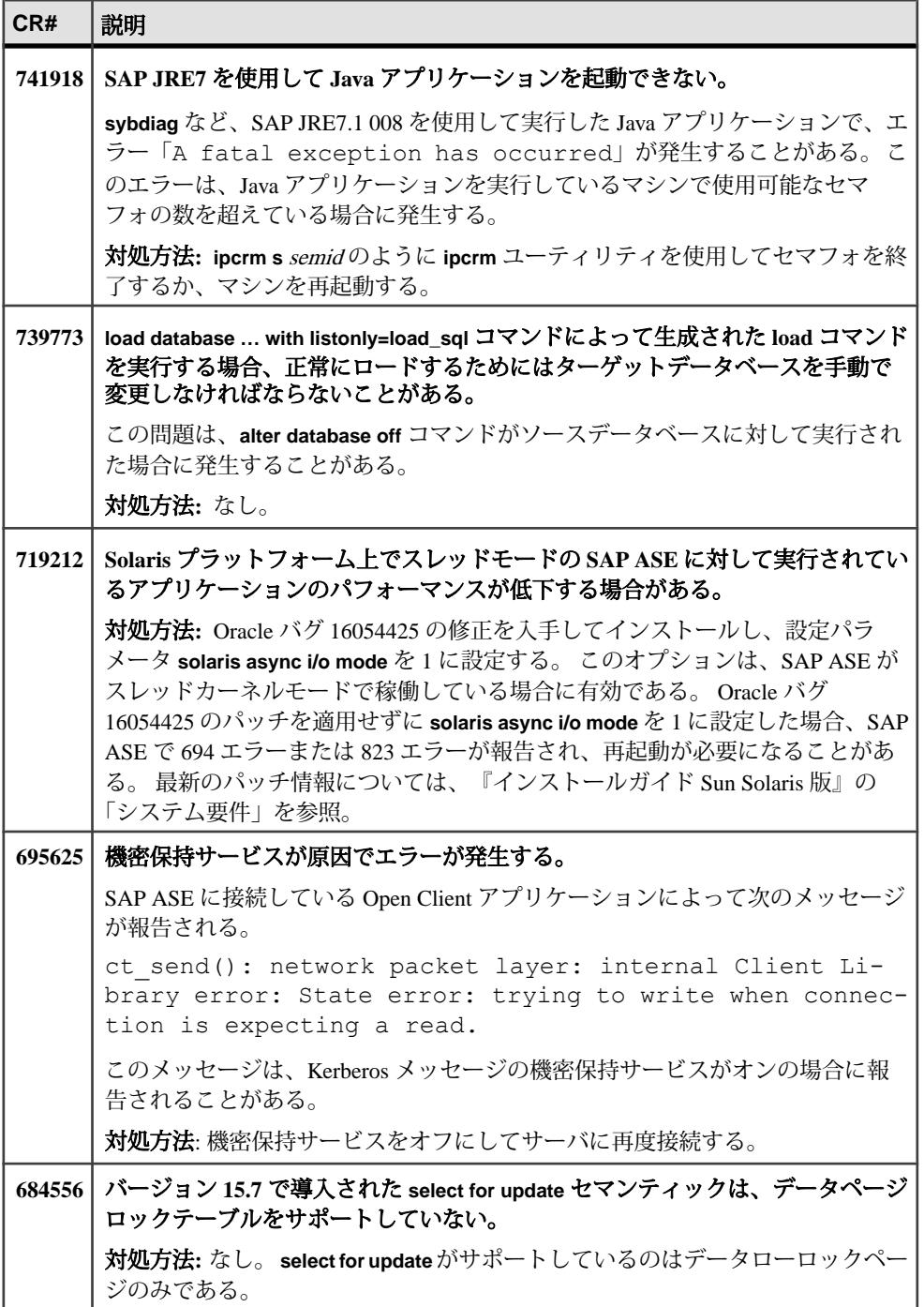

<span id="page-20-0"></span>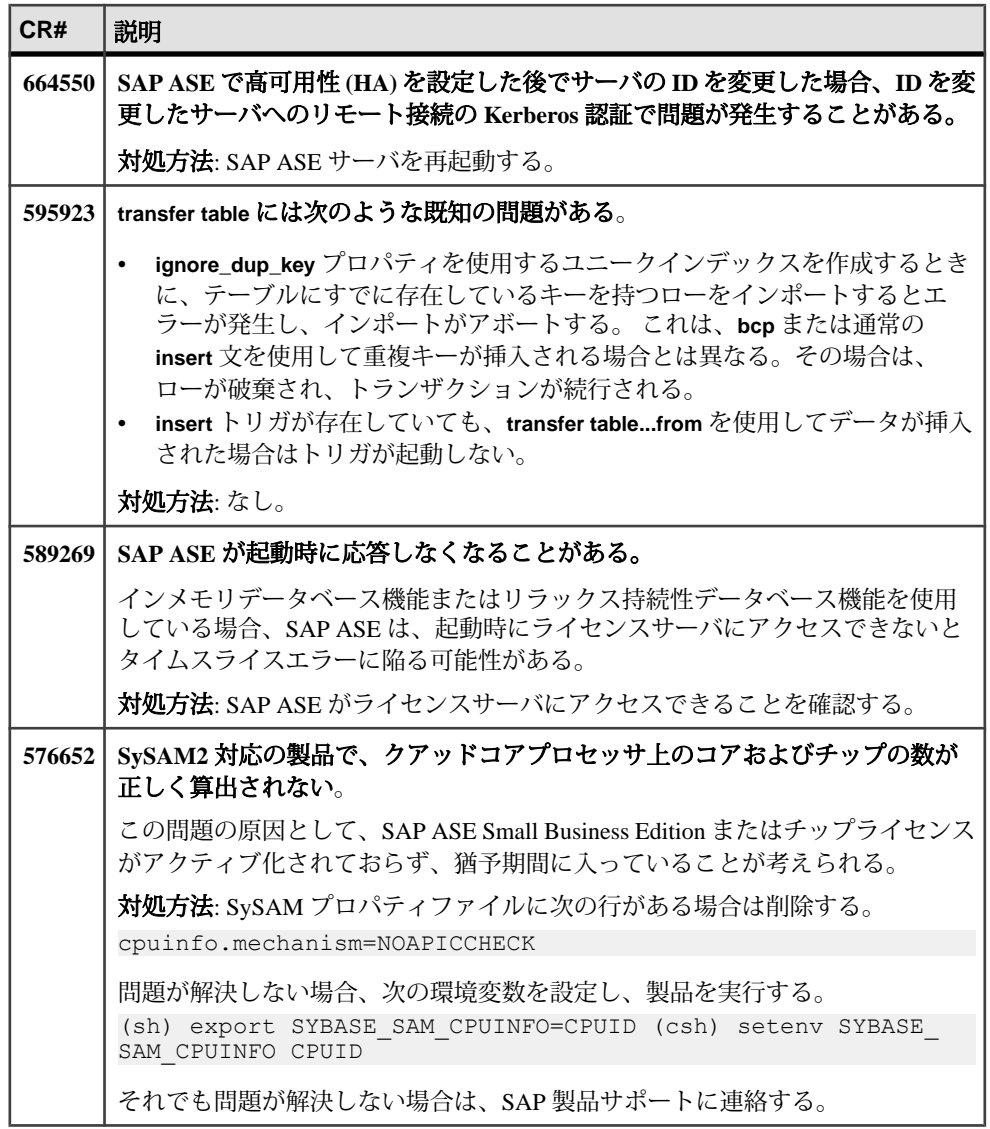

## マニュアルの変更点

SAP ASE でリリースされたマニュアルの更新情報、修正内容、変更点を確認して ください。

## <span id="page-21-0"></span>データベース暗号化の制限事項

データベース暗号化に関する記述に、REORG コマンドに関する制限事項が記載さ れていません。

マニュアル: 『新機能ガイド 16.0』>「データベースの完全暗号化」>「既存データ ベースの暗号化」

データベースの暗号化または復号化の進行中に REORG コマンドを実行しないで ください。 REORG コマンドによって、暗号化または復号化されているデータ ベースのページが再編成され、フラグメントサイズに影響が生じる場合があるた めです。

### **Job Scheduler** のパラメータ **job scheduler interval**

設定パラメータ **job scheduler interval** の単位が分として記載されていますが、これ は誤りです。

マニュアル: 『システム管理ガイド: 第 1 巻』>「設定パラメータの設定」>「設定 パラメータ」

マニュアルには、設定パラメータの単位が次のように記載されています。

job scheduler interval Default value : 1 (in minutes)

Range of values :  $1 \sim 600$ 

正しい単位は秒です。

### **Job Scheduler** のコマンド **sp\_sjobdrop**

**sp\_sjobdrop** の name 引数にジョブまたはスケジュールの名前を使用できると記載 されていますが、これは誤りです。

マニュアル: 『Job Scheduler ユーザーズガイド』>「コマンドリファレンス」

name 引数には、スケジュールされたジョブ、ジョブ、またはスケジュールの ID を使用する必要があります。

## <span id="page-22-0"></span>組み込みセキュリティ関数のパーミッション

いくつかの組み込み関数のパーミッションに関する記述が不完全です。

マニュアル: 『リファレンスマニュアル: ビルディングブロック』>「Transact-SQL 関数」

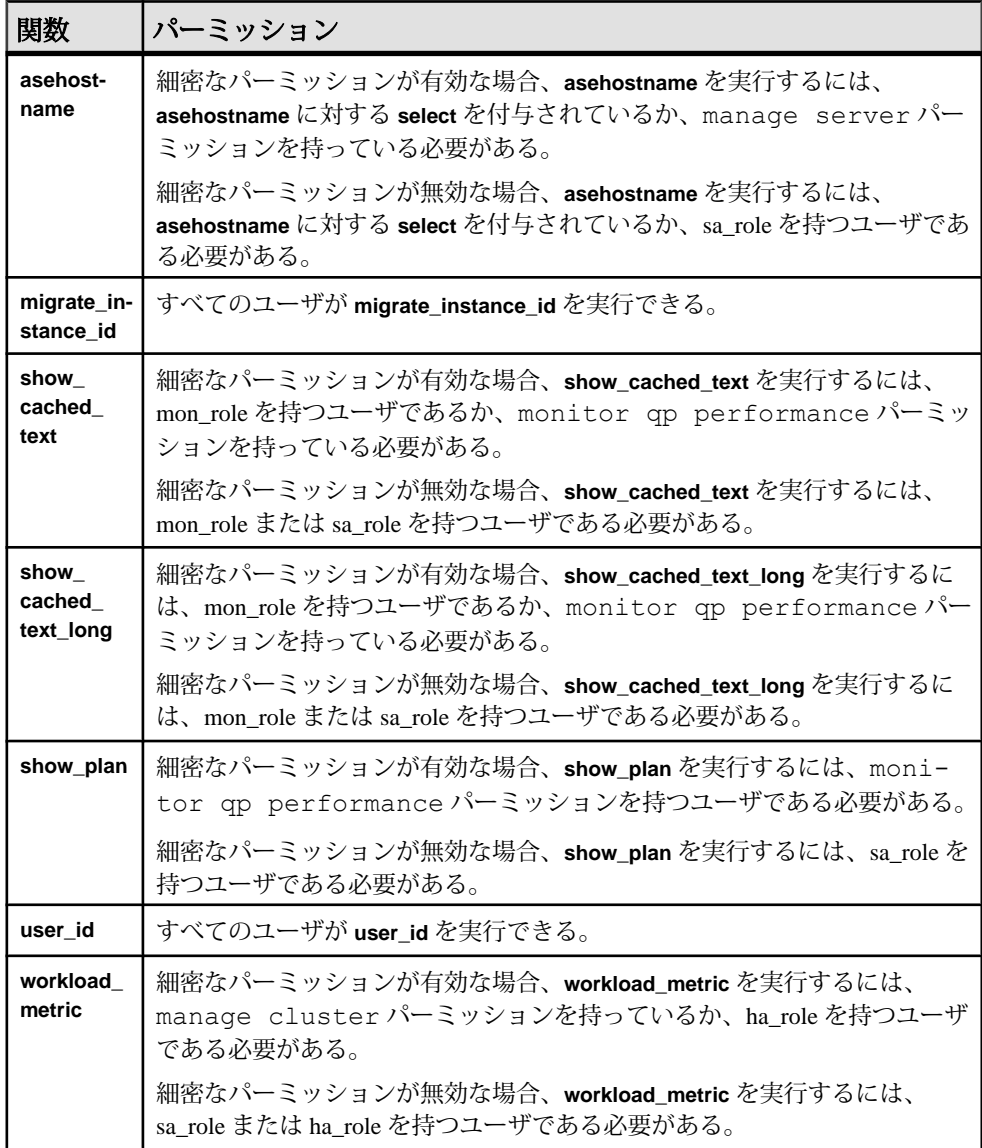

## <span id="page-23-0"></span>共有テンポラリテーブル

共有テンポラリテーブルは、現在のセッションが終了するまで、または所有者が **drop table** を使用してテーブルを削除するまで存在すると記載されていますが、こ れは誤りです。

マニュアル: 『Transact-SQL ユーザーズガイド』>「データベースおよびテーブル の作成」>「テーブルの作成」>「テンポラリテーブルの使用」

ハッシュテンポラリテーブルは、現在のセッションまたはスコープが終了するま で存在しますが、共有テンポラリテーブルは、明示的に削除されるまで存在しま す。

### ハッシュベースの **update statistics**

**update statistics** 設定パラメータ **hashing** の例に、このオプションに 3 つのパラメー タが必要であることを示す例がありません。

マニュアル: 『新機能ガイド 15.7 ESD #2』>「ハッシュベースの update statistics」> 「ハッシュベースの統計の有効化」

hashing オプションを使用した **update statistics** の使用例は次のとおりです。

sp configure 'update statistics hashing', 0, 'on'

### **lock timeout pipe active** の値

**lock timeout pipe active** のデフォルト値および値の範囲が正しくありません。

マニュアル: 『システム管理ガイド: 第 1 巻』>「設定パラメータの設定」>「設定 パラメータ」

正しい値は次のとおりです。

- デフォルト値 0 (オフ)
- 値の範囲 1 (オン)、0 (オフ)

### **dbcc page** のパラメータ **logical**

**dbcc page** コマンドの **logical** パラメータに関する記述に誤りがあります。

<span id="page-24-0"></span>マニュアル: 『トラブルシューティング&エラーメッセージガイド』>「タスクに ついて」>「役に立つ dbcc コマンド」>「その他の dbcc コマンド」

**logical** パラメータに関する正しい記述は次のとおりです。

cache = 1 の場合、**logical** の値は 1 とみなされ、**pageno** に渡される値は論理ペー ジ番号として扱われます。

cache = 0の場合、**logical**の値は仮想デバイス番号とみなされ、**pageno**に渡され る値は仮想ページ番号として扱われます。 仮想デバイス番号は master..sysusages テーブルから取得できます。

### 同時 **DDL** と **reorg defrag** の動作

この情報は、インクリメンタル再編成に関する記述を補足するものです。ここで は、**reorg defrag** が進行中の場合の同時 DDL の動作、および同時 DDL 操作中の **reorg defrag** の動作について説明します。

マニュアル: 『新機能ガイド 15.7 SP100』>「インクリメンタル再編成」

- **reorg defrag** がテーブルで進行中の場合、スキーマ変更ユーティリティまたは データ再編成ユーティリティを起動すると障害が発生し、エラー 11051 が表示 されます。 **reorg defrag** とその他のユーティリティ間で競合状態が発生した場 合、一方のユーティリティが他方の完了を待機しなければならないことがまれ にあります。
- **reorg defrag** ユーティリティがテーブルで進行中の場合、同じテーブルに対し てもう一度 **reorg defrag** を起動すると障害が発生し、エラー 8233 が表示されま す。
- スキーマ変更ユーティリティまたはデータ再編成ユーティリティが進行中の場 合、**reorg defrag** を起動すると、ユーティリティが完了してからデータのデフ ラグが開始されます。

## ヘルプと追加情報の取得

この製品リリースの詳細を確認するには、製品マニュアルサイトおよびオンライ ンヘルプを使用します。

• <http://sybooks.sybase.com/> の Product Documentation - マニュアルのオンライン版 であり、標準の Web ブラウザを使用してアクセスできます。 ドキュメントを オンラインで閲覧したり、PDF としてダウンロードしたりできます。 Web サイ

<span id="page-25-0"></span>トには、ホワイトペーパー、コミュニティフォーラム、メンテナンスリリー ス、サポートコンテンツなどのリソースへのリンクもあります。

• 製品のオンラインヘルプ (利用可能な場合)

PDF ドキュメントを参照または印刷するには Adobe Acrobat Reader が必要です。 Adobe Acrobat Reader は [Adobe](http://www.adobe.com/) Web サイトから無料でダウンロードできます。

注意: 最新のリリースノートと、製品のリリース後に追加された製品およびマ ニュアルに関する重要な情報は、Product Documentation Web サイトで確認できま す。

## サポートセンタ

SAP® 製品のサポートを利用してください。

組織でこの製品の保守契約を購入している場合は、サポートセンタとの連絡担当 者が指定されています。 マニュアルだけでは解決できない問題があった場合に は、担当の方を通してサポートセンタまでご連絡ください。

- 地域の Sybase サポートセンタまたは Sybase 子会社
- SAP サポートセンタ

SAP サポート契約を締結しているお客様は、SAP サポートサイト [http://](http://service.sap.com/sybase/support) [service.sap.com/sybase/support](http://service.sap.com/sybase/support) でこの製品のサポートを取得できます。 また、ここ から Sybase サポート移行の情報が探せます (ログインが必要なこともあります)。

Sybase サポート契約を締結しているお客様は、<http://www.sybase.com/support> でこ の製品のサポートを取得できます (ログインが必要です)。

## 製品更新版のダウンロード

メンテナンスリリース、サポートパッケージ/パッチ、関連情報を入手します。

- Sybase 認定販売店から製品を直接購入した場合:
	- a) <http://www.sybase.com/support>を開きます。
	- b) [Support] **>** [EBFs/Maintenance] を選択します。
	- c) MySybase のユーザ名とパスワードを入力します。
	- d) (オプション) フィルタ、時間枠のいずれかまたはその両方を選択して [Go] をクリックします。
	- e) 製品を選択します。

鍵のアイコンは、認可されたサポートコンタクトとして登録されていない ため、一部の EBF/Maintenance リリースをダウンロードする権限がないこと <span id="page-26-0"></span>を示しています。 未登録ではあるが、Sybase 担当者またはサポートセンタ から有効な情報を得ている場合は、[My Account] をクリックして、 「Technical Support Contact」の役割を MySybase プロファイルに追加します。

- f) EBF/Maintenance レポートを表示するには [Info] アイコンをクリックします。 ソフトウェアをダウンロードするには製品の説明をクリックします。
- Sybase 製品を SAP との契約に基づいて購入した場合:
	- a) <http://service.sap.com/swdc> を開き、必要に応じてログインします。
	- b) [Search for Software Downloads] を選択し、製品名を入力します。 [Search] を クリックします。

## 製品およびコンポーネントの動作確認

動作確認レポートは、特定のプラットフォームでの Sybase 製品のパフォーマンス を検証します。

動作確認に関する最新情報は次のページにあります。

- パートナー製品の動作確認については、以下を参照してください。 [http://](http://www.sybase.com/detail_list?id=9784) [www.sybase.com/detail\\_list?id=9784](http://www.sybase.com/detail_list?id=9784)
- プラットフォームの動作確認については、以下を参照してください。 [http://](http://certification.sybase.com/ucr/search.do) [certification.sybase.com/ucr/search.do](http://certification.sybase.com/ucr/search.do)

## アクセシビリティ機能

アクセシビリティ機能を使用すると、身体障害者を含むすべてのユーザが電子情 報に確実にアクセスできます。

この製品のマニュアルには、アクセシビリティを重視した HTML 版もあります。

オンラインマニュアルは、スクリーンリーダーで読み上げる、または画面を拡大 表示するなどの方法により、視覚障害を持つユーザがその内容を理解できるよう 配慮されています。

HTML マニュアルは、米国のリハビリテーション法第 508 条のアクセシビリティ 規定に準拠していることがテストにより確認されています。 第 508 条に準拠して いるマニュアルは通常、World Wide Web Consortium (W3C) の Web サイト用ガイド ラインなど、米国以外のアクセシビリティガイドラインにも準拠しています。

注意: アクセシビリティツールを効率的に使用するには、設定が必要な場合もあ ります。 一部のスクリーンリーダーは、テキストの大文字と小文字を区別して発 音します。たとえば、すべて大文字のテキスト (ALL UPPERCASE TEXT など) は イニシャルで発音し、大文字と小文字の混在したテキスト (Mixed Case Text など)

は単語として発音します。 構文規則を発音するようにツールを設定すると便利か もしれません。 詳細については、ツールのマニュアルを参照してください。

Sybase のアクセシビリティに対する取り組みについては、[http://www.sybase.com/](http://www.sybase.com/products/accessibility) [products/accessibility](http://www.sybase.com/products/accessibility) を参照してください。 このサイトには、第 508 条と W3C 標準 に関する情報へのリンクもあります。

製品マニュアルには、アクセシビリティ機能に関する追加情報も記載されていま す。